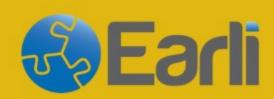

18-20 SEPTEMBER, 2024

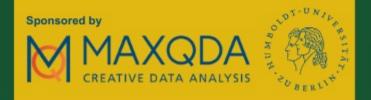

## SIG 20 & 26 Conference Berlin

**More Information:** 

https://www.earli.org/sig20-sig26-2024

How to download your EARLI/JURE

membership confirmation.

## Go to: <a href="https://www.earli-eapril.org">https://www.earli-eapril.org</a>

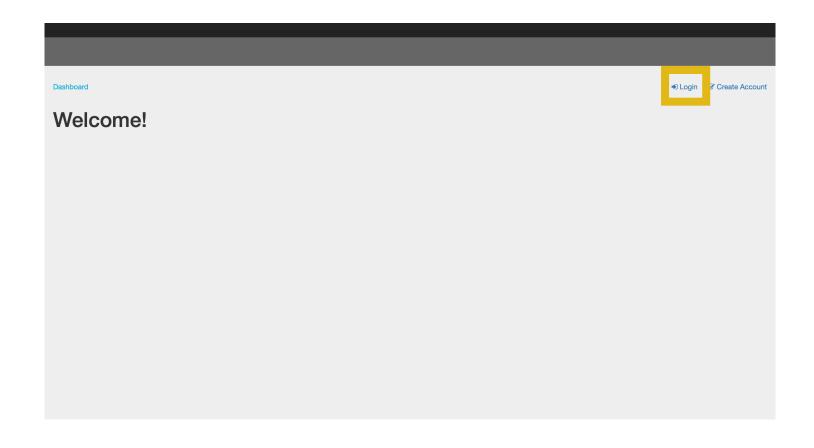

## Login with your email address and password

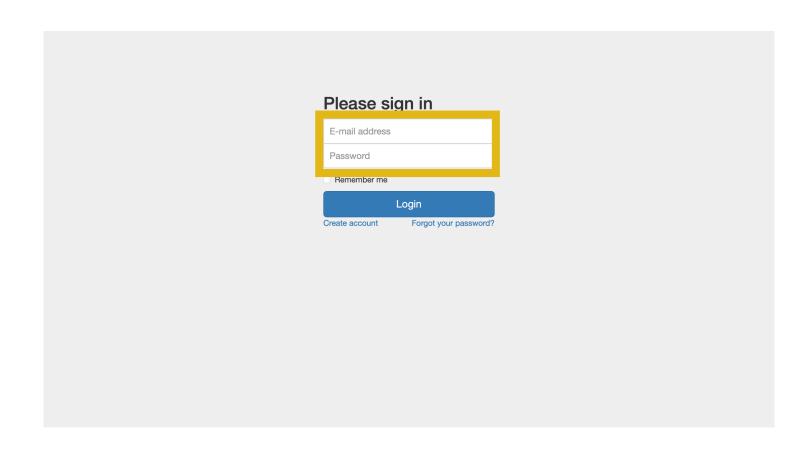

## On your dashboard, go to "My recent orders", look for the order of your membership, and click "create PDF" to download the confirmation

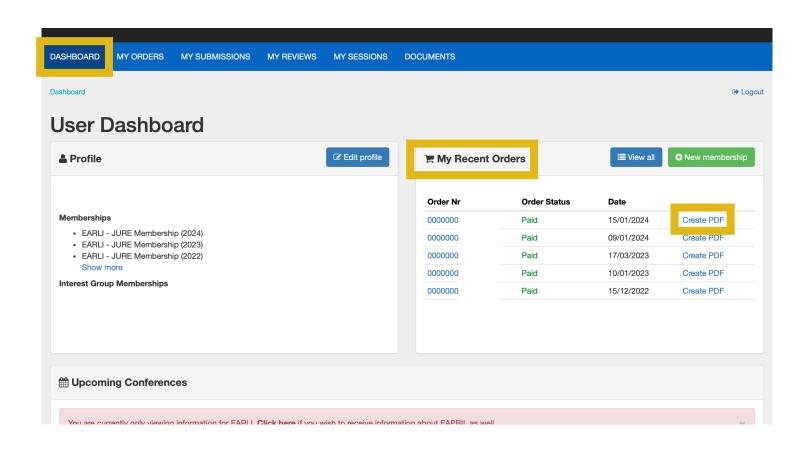